## **Shared iPad**

[Shared iPad](https://support.apple.com/de-de/guide/mdm/mdm71124b400/web) oder auch "geteiltes iPad" ist die von Apple vorgesehen **Muli-User**-Variante für die iPads. Damit das funktioniert, müssen im Apple School Manager [verwaltete Apple IDs](https://support.apple.com/de-de/HT205918) angelegt werden. Die User dieser IDs können sich anschließend an den iPads anmelden. Sie teilen sich den vorhandenen Gerätespeicherplatz, der ausreichend dimensioniert sein sollte (>= 128 GB). Zusätzlich wird die iCloud genutzt, sofern die installierten Apps das zulassen.

Aus Sicht des Datenschutzes ist diese Lösung allerdings problematisch, da mit den Account-Daten und deren Inhalten personenbezogene Daten von Schülerinnen und Schülern auf Apple-Servern verarbeitet werden. Pseudoanonymisierte Accounts verschleiern das Problem, können es aber nicht lösen. Es sei an dieser Stelle an die Datenschutzbeauftragten verwiesen.

Unproblematisch dagegen ist die Benutzung des **Gast-Modus**. Für diesen Gast-Zugang sind keine Accountdaten nötig, Daten werden nur temporär, während der Login-Sitzung, verarbeitet und nach Abmeldung am System gelöscht. Daher bietet sich diese Lösung für Geräte, die von Hand zu Hand wandern (iPad-Koffer, u.a.), an. Zur Sicherung der Arbeitsergebnisse bietet sich der IServ an. iOS-Updates können im geteilten Modus am Gerät selbst nicht veranlasst werden, sodass diese Aufgabe das MDM übernehmen muss, was der IServ derzeit nicht kann (Stand 03.06.21).

Es lässt sich global einstellen, dass alle neu eingerichtet iPads als geteilte iPads eingerichtet werden sollen:

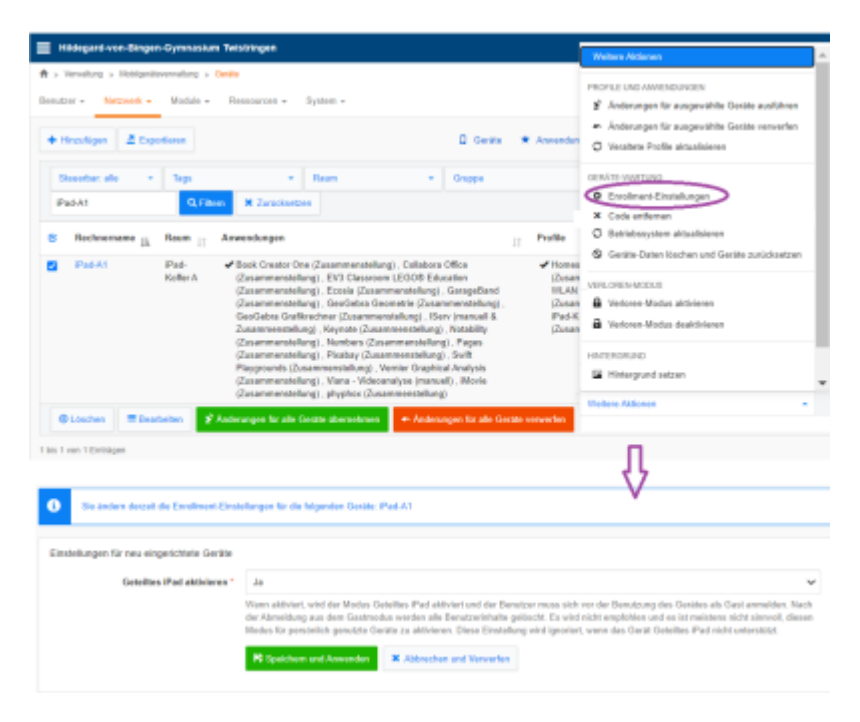

Alternativ können die Geräte aber auch einzeln in diesen Zustand versetzt werden:

IServ MDM → Geräte → betreffendes Gerät markieren → unten rechts: weitere Aktionen → Enrollment Einstellungen → geteiltes iPad aktivieren → ja

From: <https://wiki.medienberatung.online/>- **Wiki – Netzwerk Medienberatung**

Permanent link: **<https://wiki.medienberatung.online/doku.php?id=anleitung:iservmdm:shared&rev=1623221586>**

Last update: **2021/06/09 06:53**

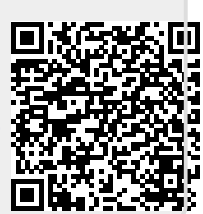